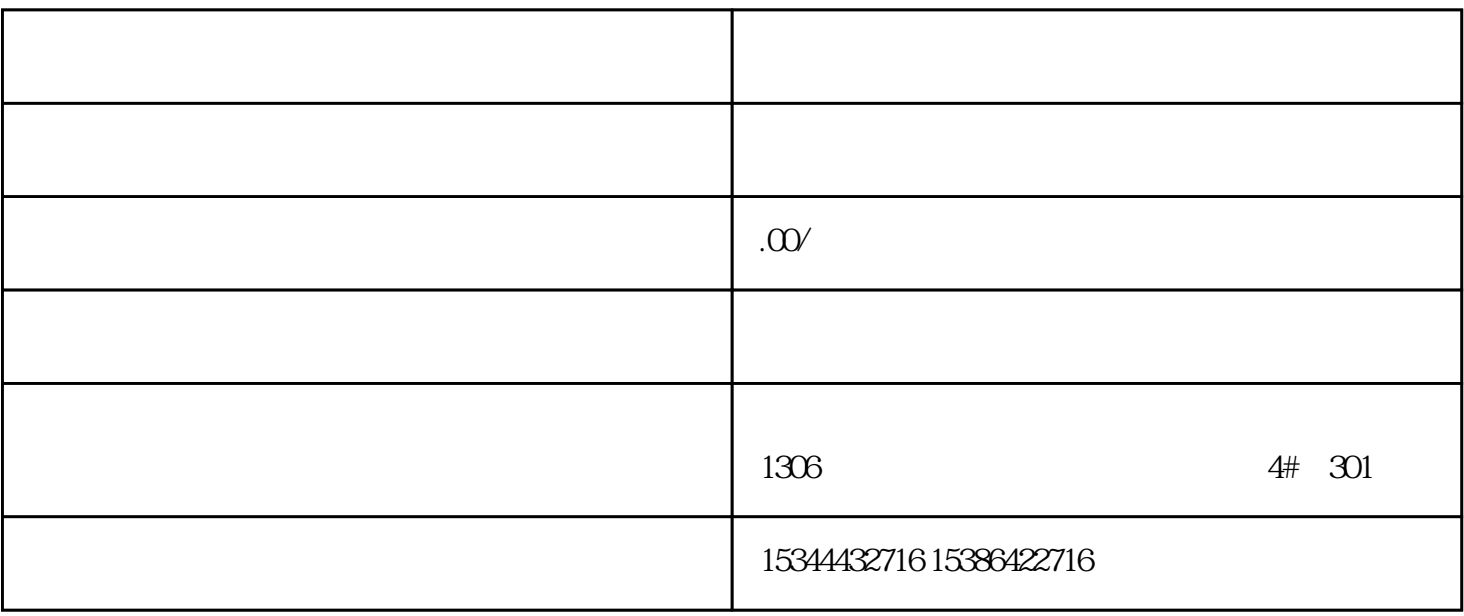

PLC<sup>2</sup>

而众诚工业还能根据用户需求,设计PLC控制程序,为客户提供PLC编程和上位机软件的定制化开发技术

 $LC$ 

 $PLC$ 

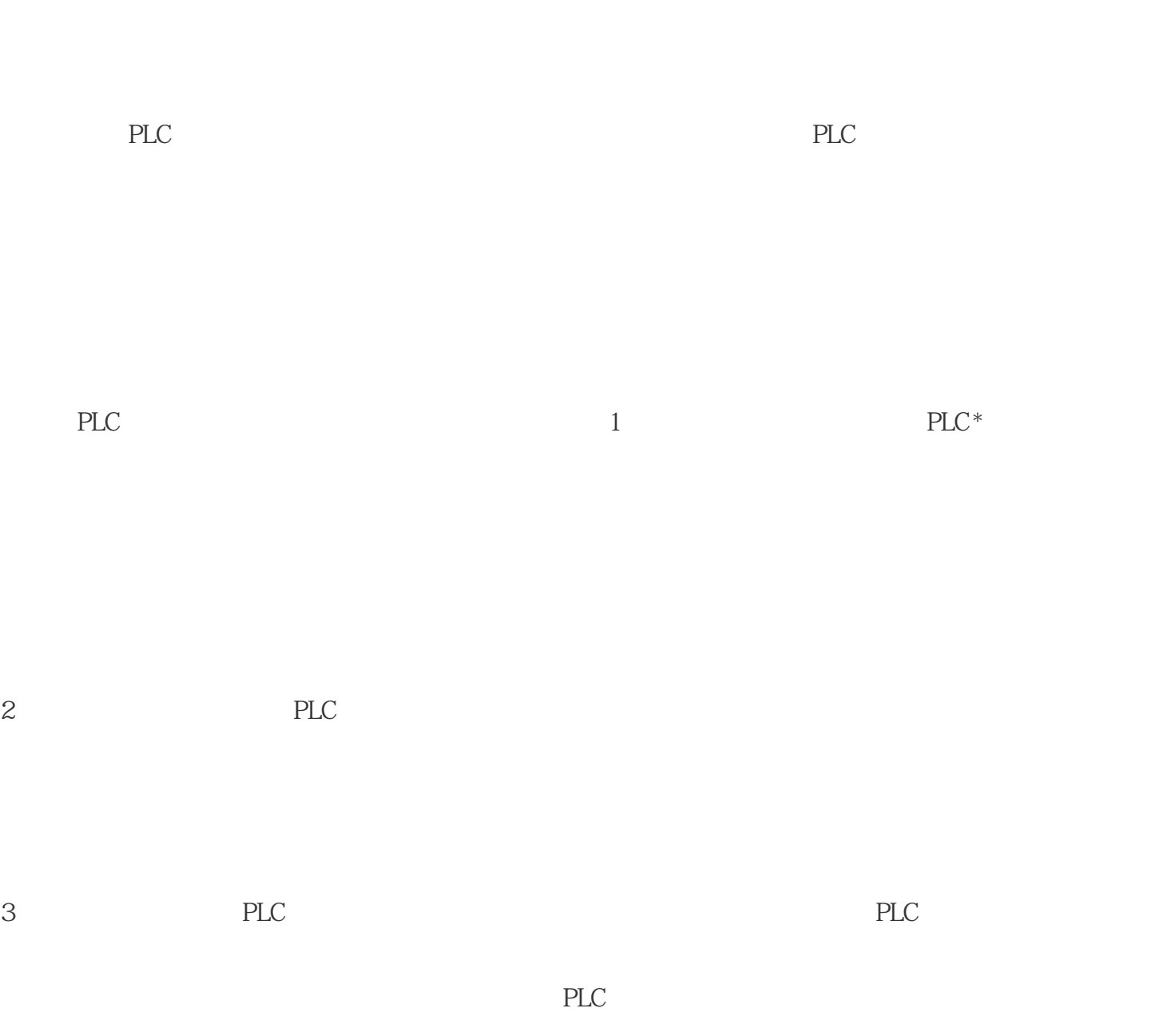

4 PLC

## MB\_RED\_SERVER

" TCON" "TDISCON" "TSEND" "TRCV" "T\_DIAG" "

T\_RESET" MB\_RED\_SERVER

"Static" STATUS

 $STATUS$  STATUS STATUS

(ERROR=true) 13.5.2.3 Modbus TCP MB\_SERVE TCP Modbus TCP

MB\_SERVER

 $ID IP$   $S7-1200$   $IP$ 

 $80A1 -$ 

 $STATUS7003$  (ERROR=false) 80C4

 $\frac{800}{4}$ - 80C5 -  $\frac{800}{5}$ 

 $\mathbb{C}P\mathbb{U}$ 

为了达到\*\*性能,应在每个程序周期为各个连接执行 MB\_SERVER。 CONNECT

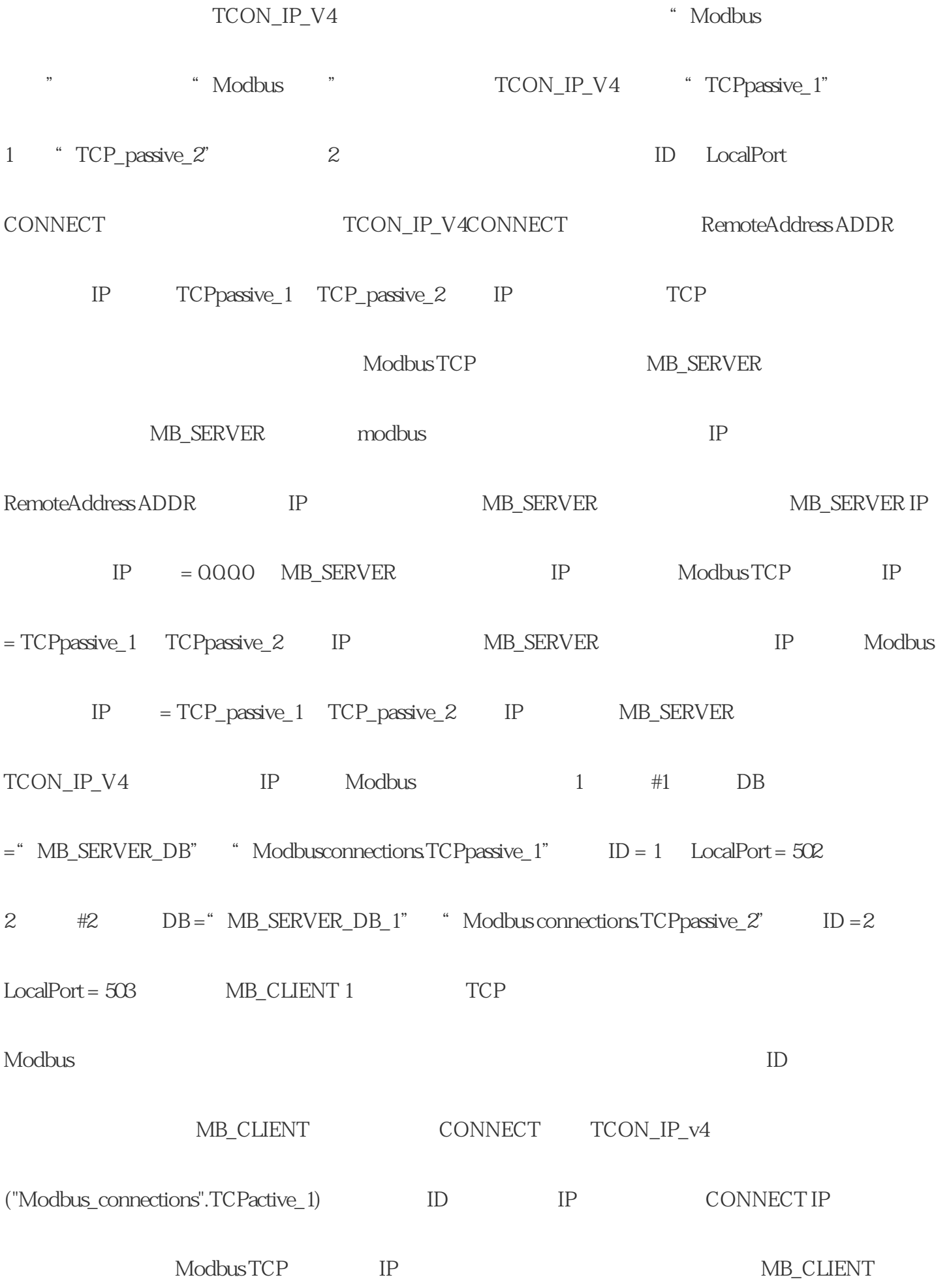

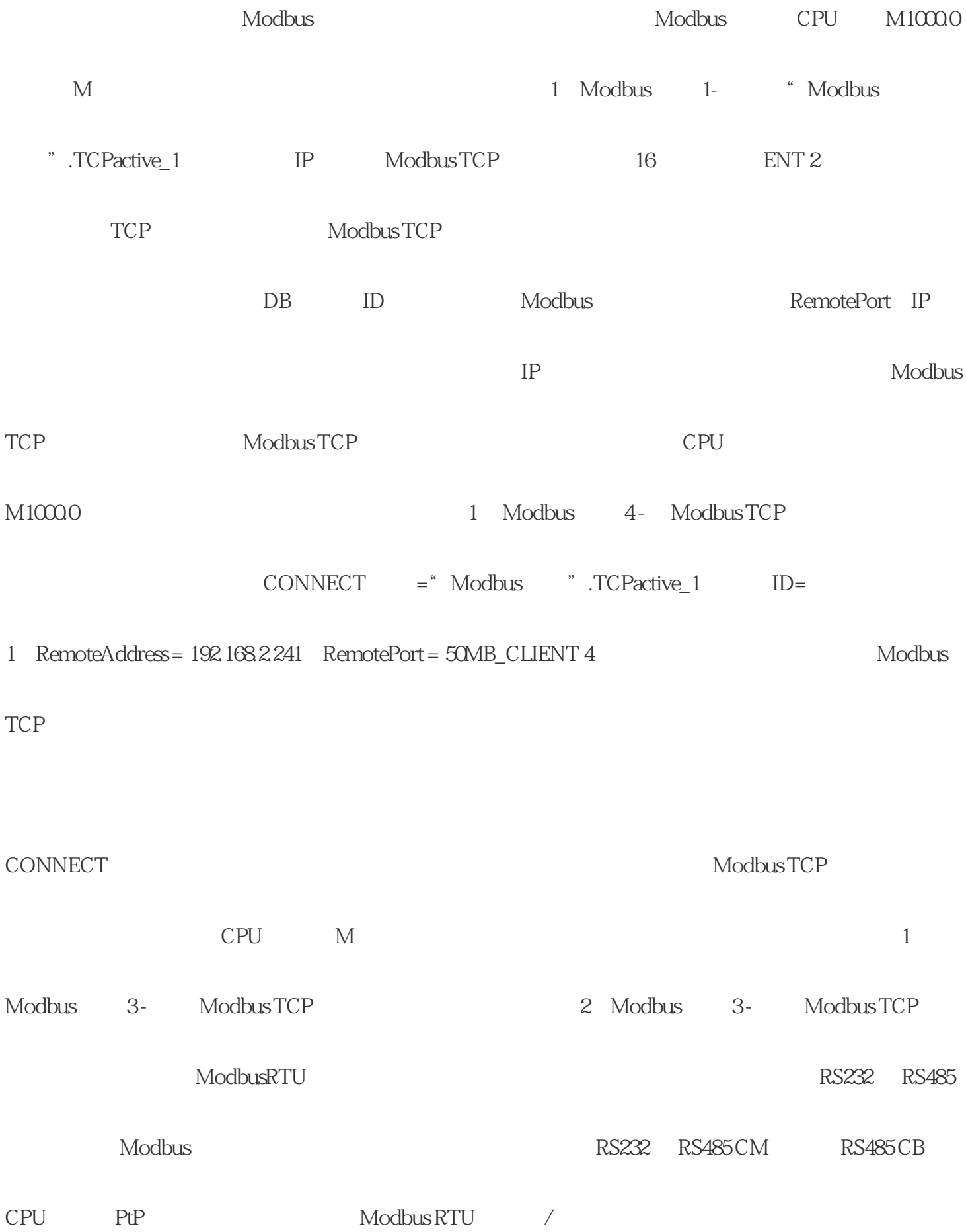

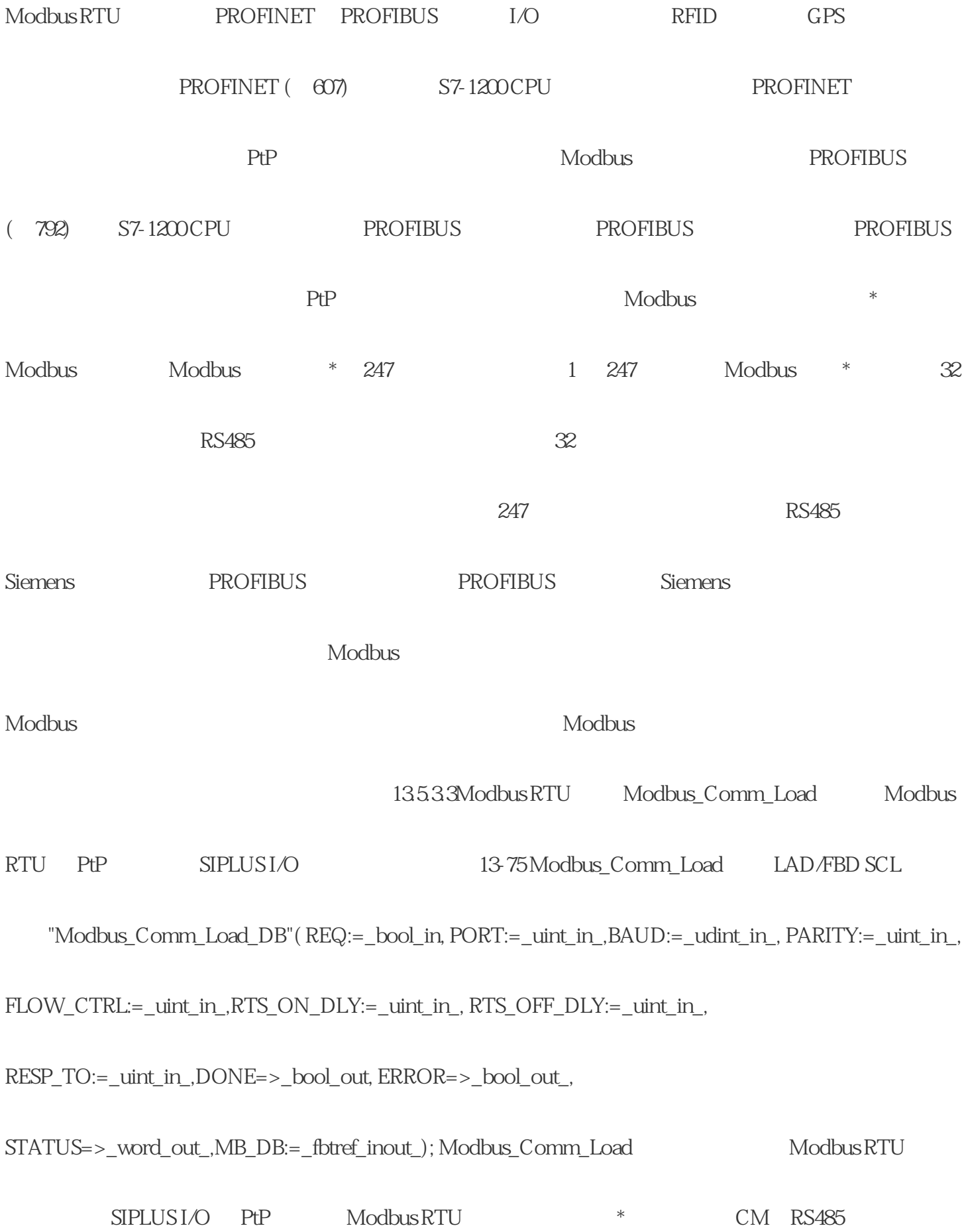

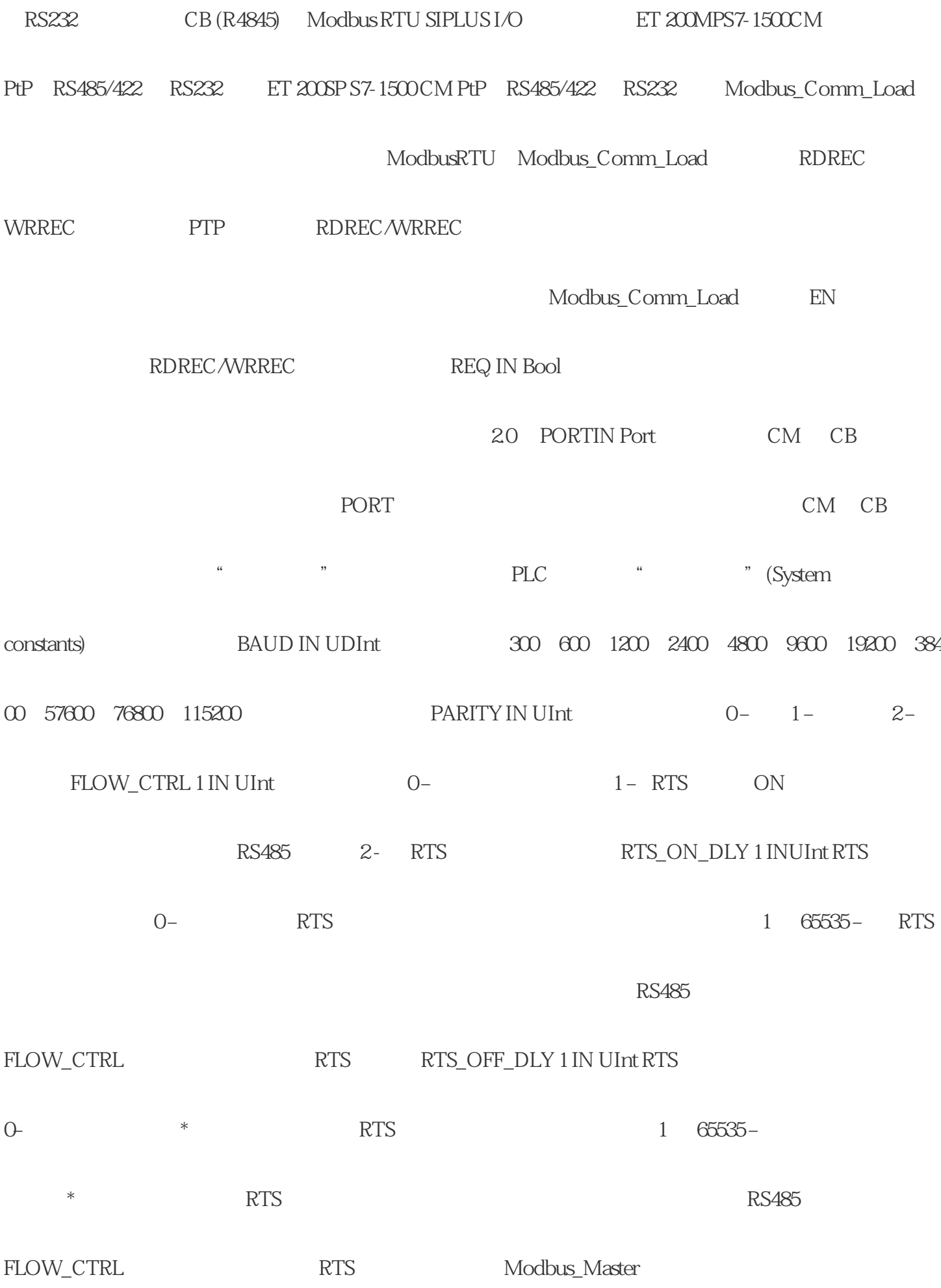

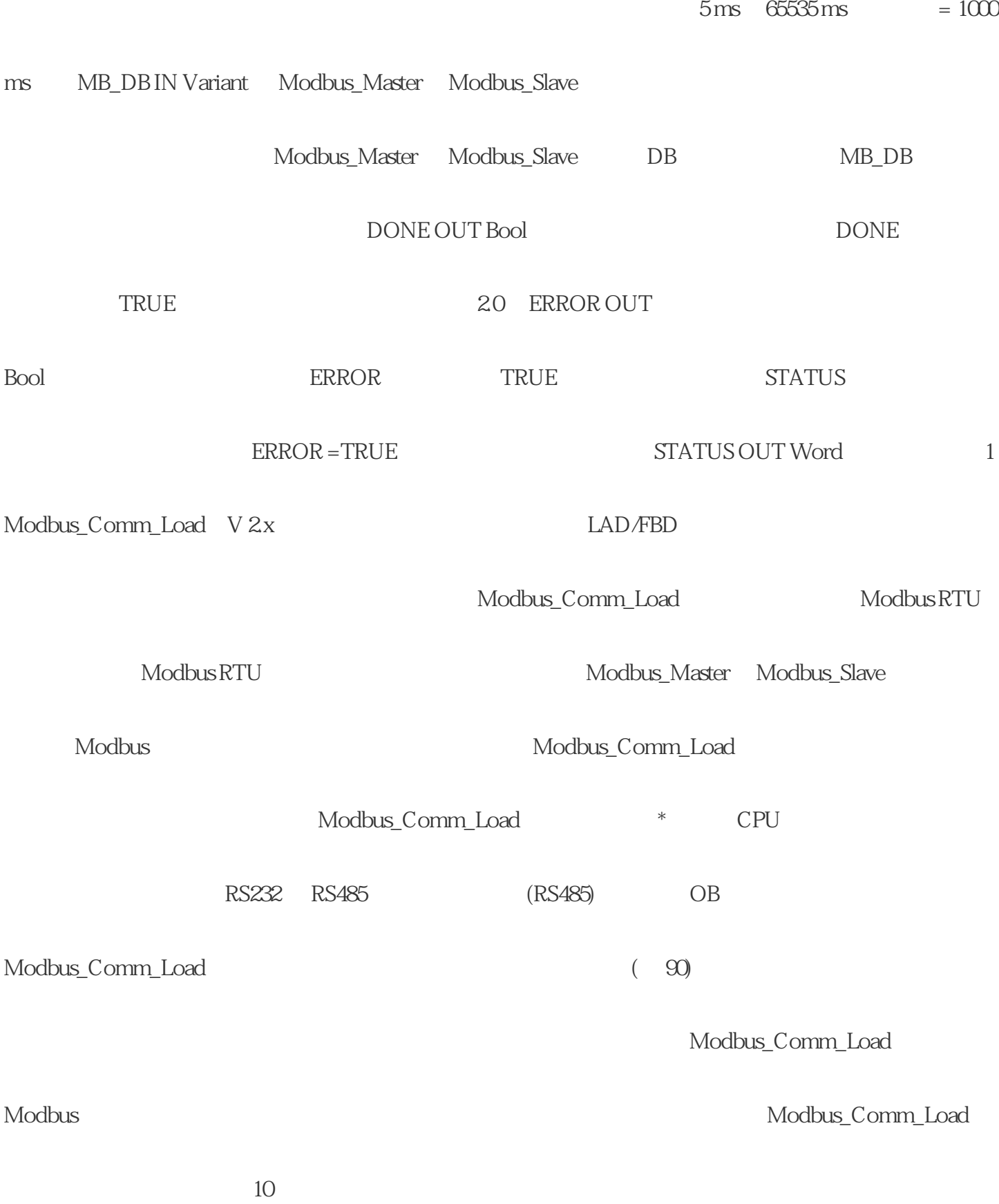

## Modbus\_Comm\_Load

Modbus\_Master Modbus\_Slave

Modbus\_Comm\_Load MB\_DB